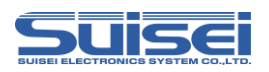

# EFP-LC補足資料 (RL78ファミリ編)

株式会社彗星電子システム 第4版 2022年 8月 発行

#### 1. 概要

本資料ではEFP-LCでルネサスエレクトロニクス製RL78ファミリのフラッシュメモリ内蔵版MCUに 対して、書込み、消去を行うために必要な注意事項が記載されています。

# 2. 動作環境、および対応MCU一覧

#### 2.1 動作環境

本書に記載されているMCU[は表2](#page-0-0).1で示す環境でご使用ください。

<span id="page-0-0"></span>表2.1 動作環境

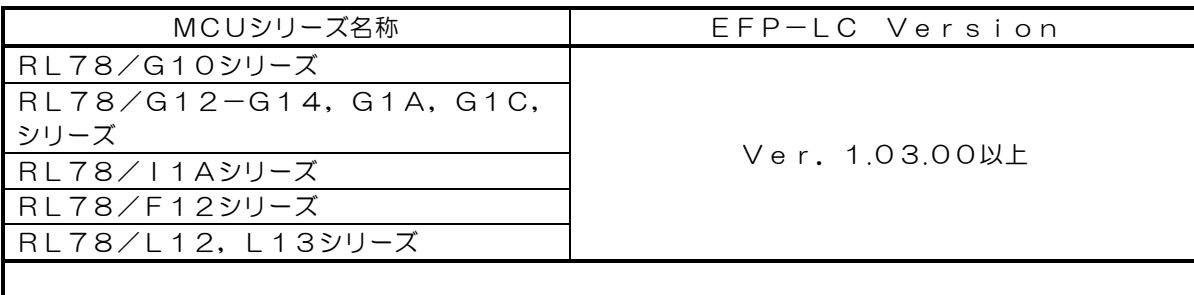

下記のサイトにて各S/Wの最新バージョンアップデータをダウンロードすることができます。 定期的にS/Wバージョンを確認し、最新バージョンのS/Wを御使用ください

<EFP-LC S/W無償ダウンロードサイト> [http://www.suisei.co.jp/productdata\\_efplc\\_j.html](http://www.suisei.co.jp/productdata_efplc_j.html)

### 2.2 対応MCU一覧

[表2](#page-0-1).2に対応MCU一覧表を示します。EFP-LCでのRL78への書込みはMCUタイプの設定が必要 です。

スクリプトコマンドのMCUセットコマンドでMCUタイプを設定してください。 MCUセットコマンドの詳細は、"EFP-LC取扱説明書のMCUセットコマンド"を参照ください。

<span id="page-0-1"></span>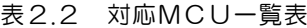

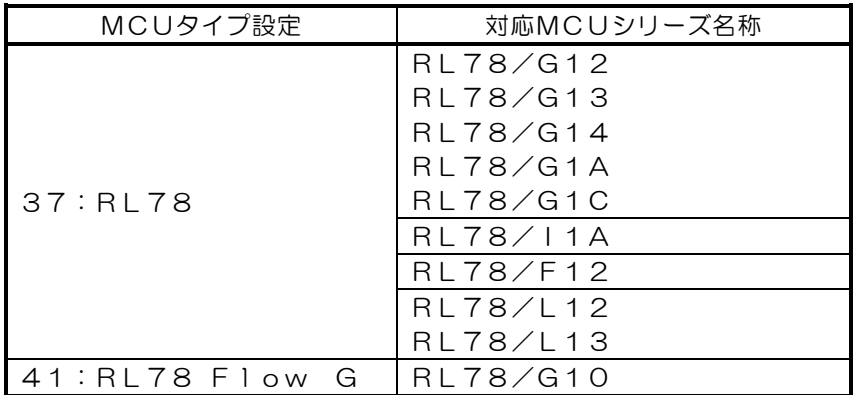

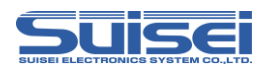

# 3. EFP-LCとの接続

EFP-LCとユーザーターゲット基板との接続は[、図3](#page-1-0).1に示すようにEF1TGCB-X (ターゲット 接続ケーブルバラ)またはEF1TGCB-B (4線式ターゲット接続ケーブル)を使用して接続してください。

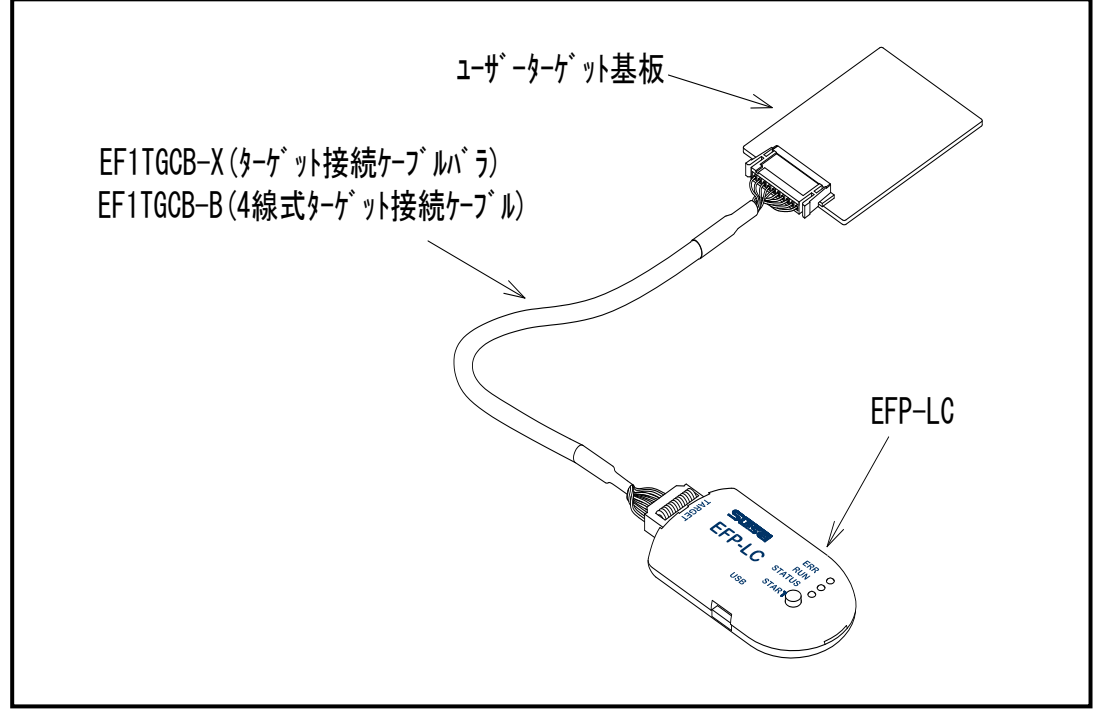

<span id="page-1-0"></span>図3.1 ユーザーターゲット基板との接続

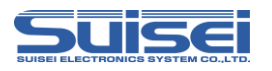

# 4. 端子結線

ターゲット接続ケーブルの端子結線表[を表4](#page-2-0).1に示します。

| $E$ FP-LC<br>側コネクタ<br>Pin No. | ターゲット側<br>先端線色 | 信号名                | 4線式<br>ケーブル<br>Pin No. | シリアル入出力モード<br>時のMCU接続端子名 | 入出力<br>(ライタ側) |
|-------------------------------|----------------|--------------------|------------------------|--------------------------|---------------|
| 1                             | 橙/赤点1          | GND                | 1                      | VSS/EVSS 端子に<br>接続 *3    |               |
| 3                             | 灰/赤点1          | T_VPP              | $\overline{4}$         | 未接続                      | Open          |
| $\overline{4}$                | 灰/黒点1          | <b>T_VDD</b>       | 5                      | VDD/EVDD端子<br>に接続 *1     | 入力            |
| 8                             | 白/黒点1          | $T_P$ GM/<br>OE/MD | 8                      | 未接続                      | 出力            |
| 9                             | 黄/赤点1          | <b>T_SCLK</b>      | 6                      | 未接続                      | 出力            |
| 10                            | 黄/黒点1          | T_TXD              | $\overline{7}$         | TOOLO端子に接続               | 出力            |
| 11                            | 桃/赤点1          | T_RXD              | 2                      | TOOLO端子に接続               | 入力            |
| 12                            | 桃/黒点1          | T_BUSY             | 3                      | 未接続                      | 入出力           |
| 14                            | 橙/黒点2          | <b>T_RESET</b>     | 9                      | RESET 端子に接続<br>$*2$      | 出力            |
| 16                            | 灰/黒点2          | GND                | 10                     | VSS/EVSS 端子に<br>接続 *3    |               |

<span id="page-2-0"></span>表4.1 ターゲット接続端子結線表(RL78用)

<端子処理補足>

\*1:EFP-LC側で使用する出力バッファの電源電圧を、ユーザー側電源電圧(VDD)に合わすた め、VDDをユーザー側から供給してください。

EVDD端子がある MCU の場合は、EVDDを接続してください。

\*2:ライタ使用時はMCUのRESET解除は行いませんので、ユーザープログラムを動作させる場合 は、ライタとユーザーターゲットを切り離してください。

ライタ側のRESET出力については、P4の注2を参照ください。

\*3:シグナルGNDはEFP-LC側コネクタの1,16Pinの2端子を用意しています。

<その他補足>

\*4:MCUのXin、Xout端子は発振回路に接続してください。

オンチップオシレータで動作させる場合は発振回路の接続は不要です

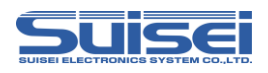

# 5. ユーザーターゲット推奨回路

#### 5.1 ユーザーターゲット推奨回路

ユーザーターゲット推奨回路[を図5](#page-3-0).1に示します。

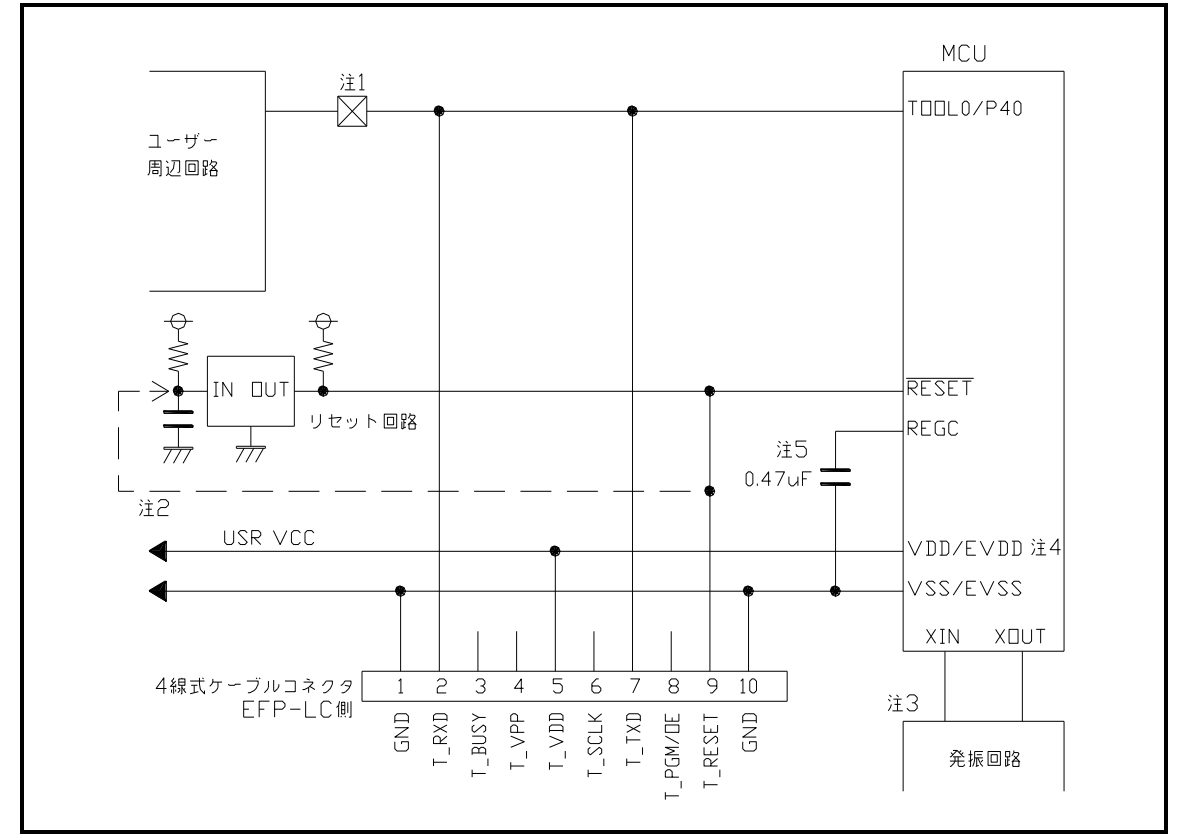

<span id="page-3-0"></span>図5.1 ユーザーターゲット推奨回路図(RL78用)

- 注1:ユーザー周辺回路が出力回路となっている場合は、シリアル入出力モード動作時に出力同士の衝 突が起きないように、ジャンパで切り離す等の処理を行ってください。
- 注2:EFP-LCのRESET出力はオープンコレクタになっていますので、RESET回路がオー プンコレクタ出力の場合は、RESET端子に1kΩのプルアップ処理を設けて接続してくださ い。 RESET回路がCMOS出力の場合は、注1のようにジャンパで切り離す等の処理を行うか、 EFP-LC側のT\_RESET信号をRESET回路の入力に接続してください。 ライタからのTOOL0および、RESET信号出力タイミングの組合せで、シリアル入出力 モードエントリを行いますので、TOOL0およびRESET信号のL→H出力タイミングを5 00ns以下となるようにしてください。
- 注3:オンチップオシレータクロックで動作させる場合は、発振回路の接続は不要です。
- 注4:EVDD端子がある MCU の場合は、EVDDをEFP-LCのT\_VDDに接続してください。
- 注5:REGC端子はコンデンサ(O. 47uF)を介してGNDに接続してください。

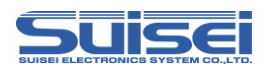

# 5.2 衝突防止回路例

ユーザー周辺回路が出力回路となっている場合の衝突防止回路例[を図5](#page-4-0).2に示します。

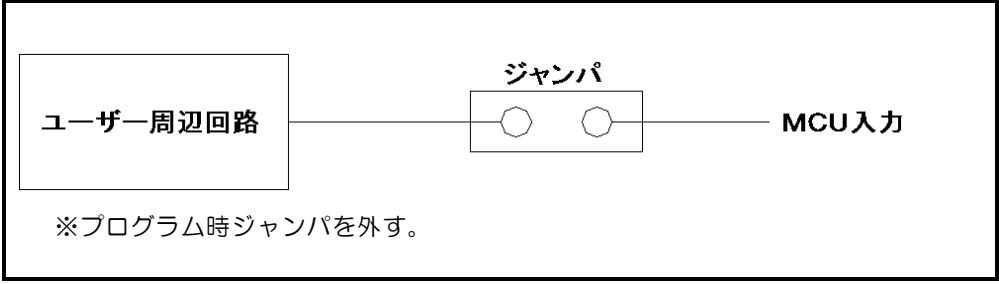

<span id="page-4-0"></span>図5.2 ジャンパによる衝突防止回路例

## 6. 使用可能コマンド一覧

RL78ファミリで使用可能なコマンドの一覧を下記に記します。

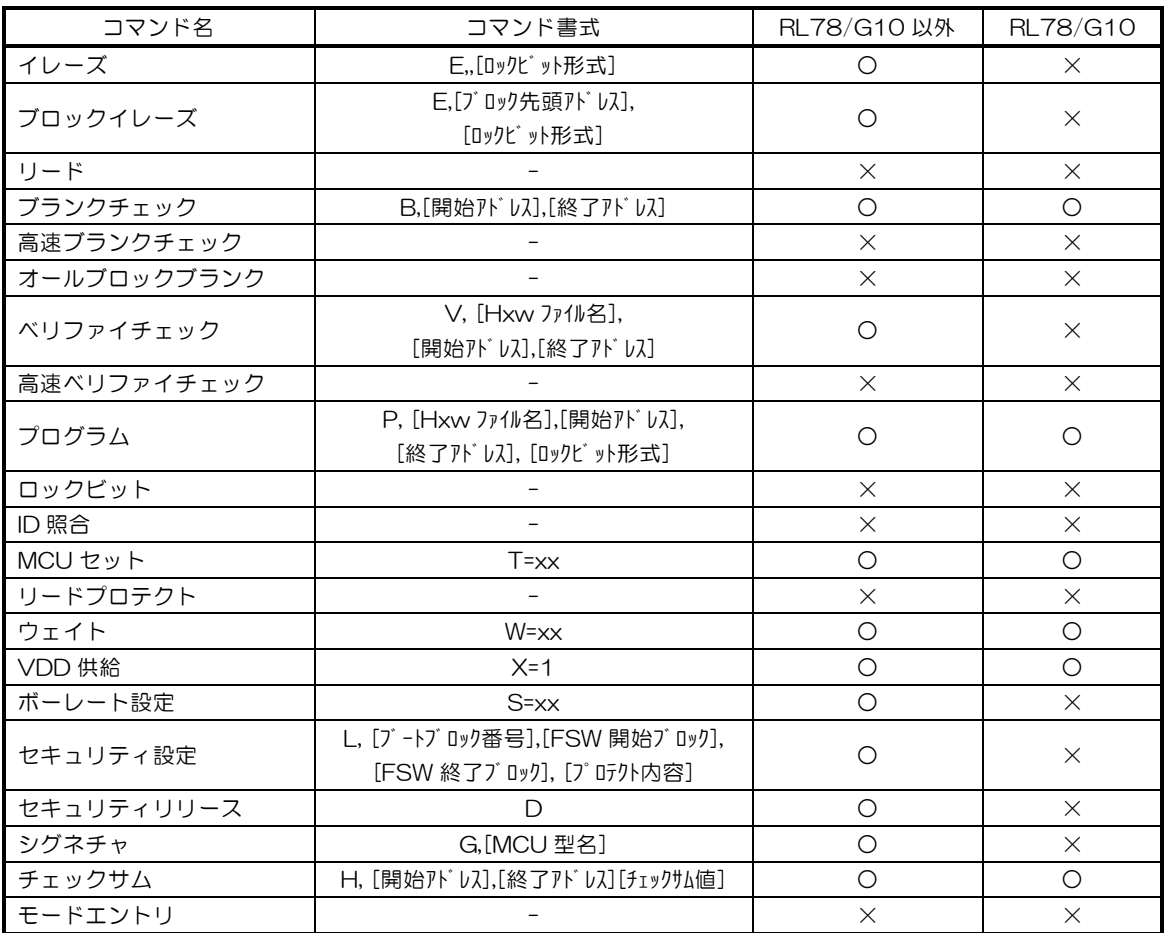

※ ロックビット形式には 0 又は 1 を記入してください。0 又は 1 のいずれでも動作に違いはありません。 ※ セキュリティ設定時のブートブロック番号は 3 を指定してください。

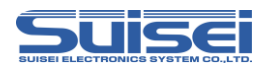

### 7. セキュリティ

RL78シリーズのMCUはユーザープログラムの書き換えを禁止するセキュリティ機能を備えています。 ※RL78/G10シリーズには本機能はありません。

# 7.1 セキュリティ設定

- EFP-LCでは、Lコマンドを実行することで下記のセキュリティ設定が可能です
- ・ブロック消去禁止

フラッシュメモリ内のブロック消去コマンドの実行を禁止します。

※一度消去禁止を設定すると無効にすることができません。設定後にデータを消去することはできま せんのでご注意ください。

#### ・書き込み禁止

フラッシュメモリ内の全ブロックに対して書き込みコマンドの実行を禁止します。

・ブートクラスタ0書き換え禁止

ブートクラスタタ0(00000h~00FFFh)に対してのブロック消去及び書き込みコマンドの 実行を禁止します。

※一度ブートクラスタ0書き換え禁止を設定すると無効にすることができません。設定後にブートク ラスタ0の消去及び書き込みはできませんのでご注意ください。

## 7.2 セキュリティリリース

EFP-LCでは、Dコマンドを実行することでセキュリティを無効に設定することが可能です。 ※ブロック消去禁止及びブートクラスタ0書き換え禁止については無効にできません。 ※RL78/G10シリーズには本機能はありません。

[表7](#page-5-0).1にセキュリティ設定後のコマンド動作について示します。

<span id="page-5-0"></span>表7.1 セキュリティ設定後のコマンド動作

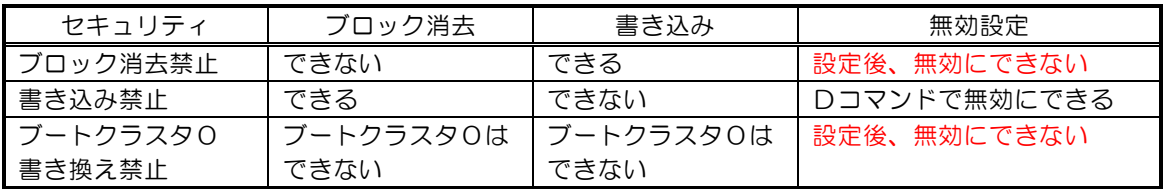

#### 8. ブロックイレーズコマンドの注意事項

RL78ファミリではブロックイレーズコマンドの指定アドレスが異なります。 RL78ファミリでブロックイレーズコマンドを実行する場合は、消去するブロックの先頭アドレスを指定し てください。

書式例: e, 0000, 1 ;(消去ブロックの先頭アドレス=0000H)

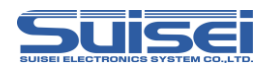

### 9. デバイスコマンドでのパラメータ入力

RL78ファミリはデータの書込み、消去をブロック単位で行います。1ブロックのデータサイズはご使用さ る MCU ユーザーズマニュアル ハードウェア編をご参照ください。 また、各コマンドのStart、End Addressの末尾は以下の入力形式に従って、アドレスを入力 してください。

※入力形式

Start Address : xxxx00h End Address :xxxxFFh

なお、Start、End Addressにブロック単位以外のアドレスを入力した場合は、パラメータエ ラーが発生しコマンドを中止します。

# 10. 参考スクリプト

RL78ファミリに対して、書込み、消去を行う際の参考スクリプトを下記に記します。 スクリプトコマンドの詳細は、"EFP-LC取扱説明書"を参照ください。

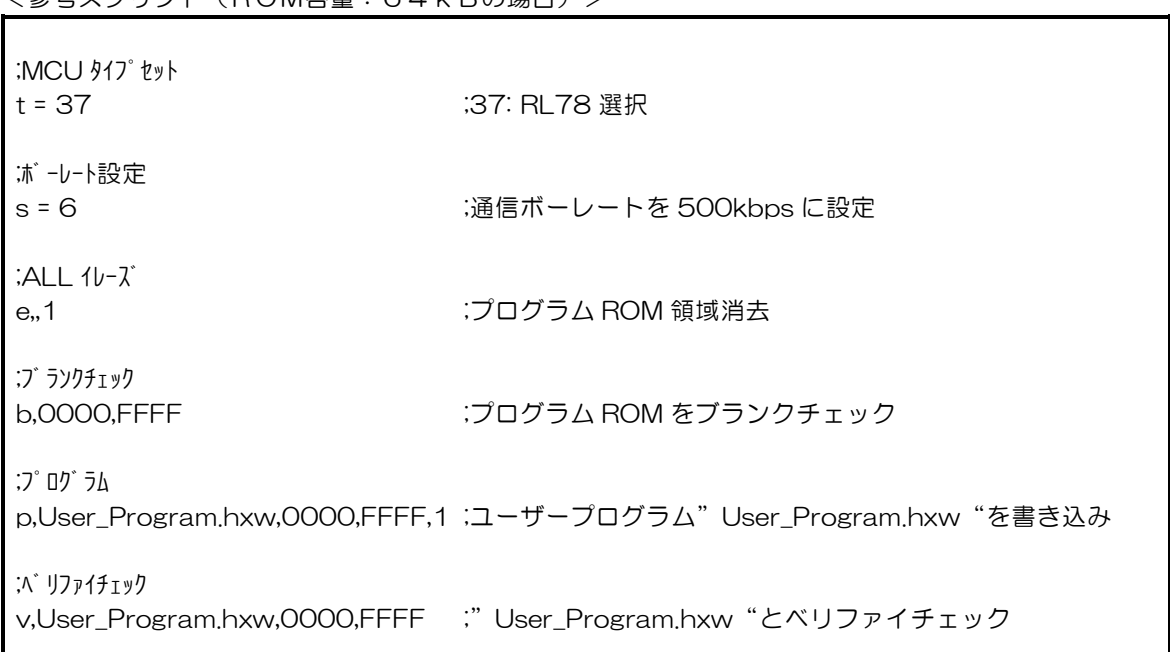

<参考スクリプト(ROM容量:64kBの場合)>

<参考スクリプト (RL78/G10 ROM容量: 2kBの場合) >

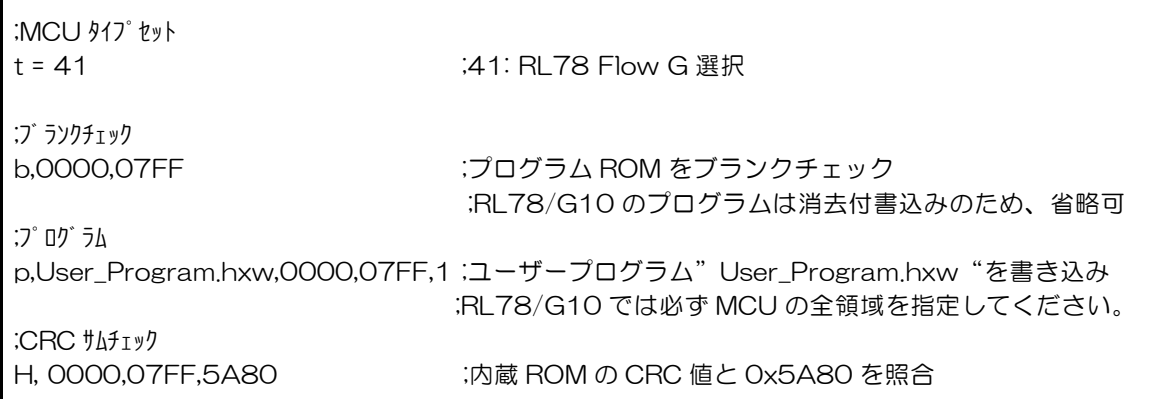

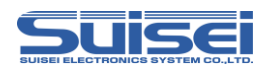

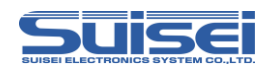

# 11. RL78/G10用 CRC サム算出ソフト(CRC\_Checker.exe)使用方法

RL78/G10での CRC サム算出には CRC\_Checker.exe をご使用ください。なお、CRC サム値が算出 可能なのは.Hxw ファイルのみです。

1. CRC Checker.exe をクリックし、ソフトを起動してください。(図11.1)

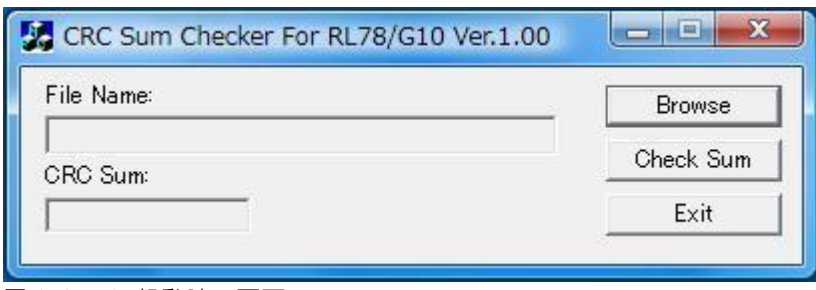

図11.1 起動時の画面

2. Browse をクリックし、CRC サムを確認したい.Hxw ファイルを選択してください。(図11.2)

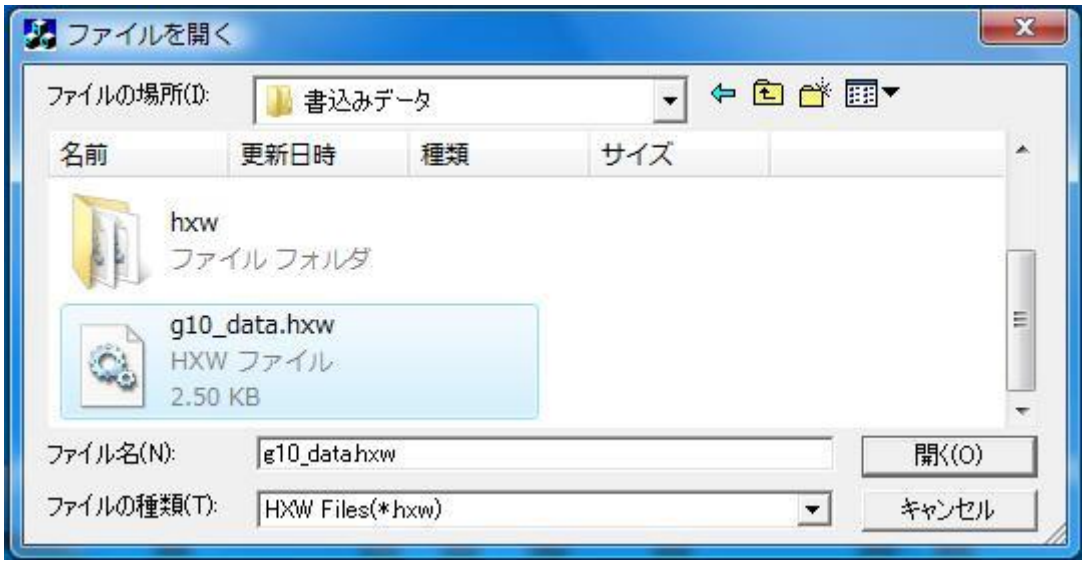

図11.2 ファイル選択画面

3. Check Sum をクリックすると CRC Sum:ウインドウに CRC サム値が表示されます。(図11.3)

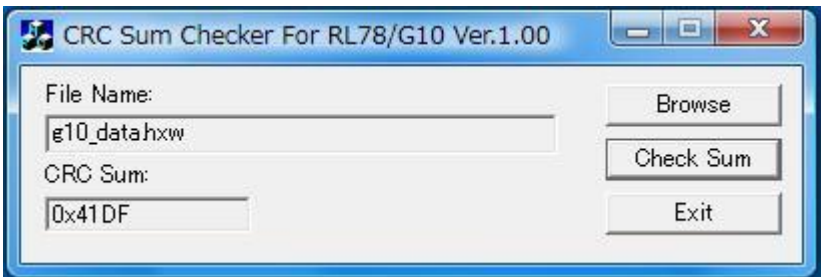

**図11.3 CRC サム算出時の画面** 

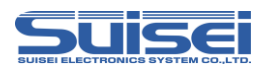

# 12. トラブルシューティング

EFP-LCで発生するエラーの一部と、その対処法を紹介します。

表12.1 エラー一覧

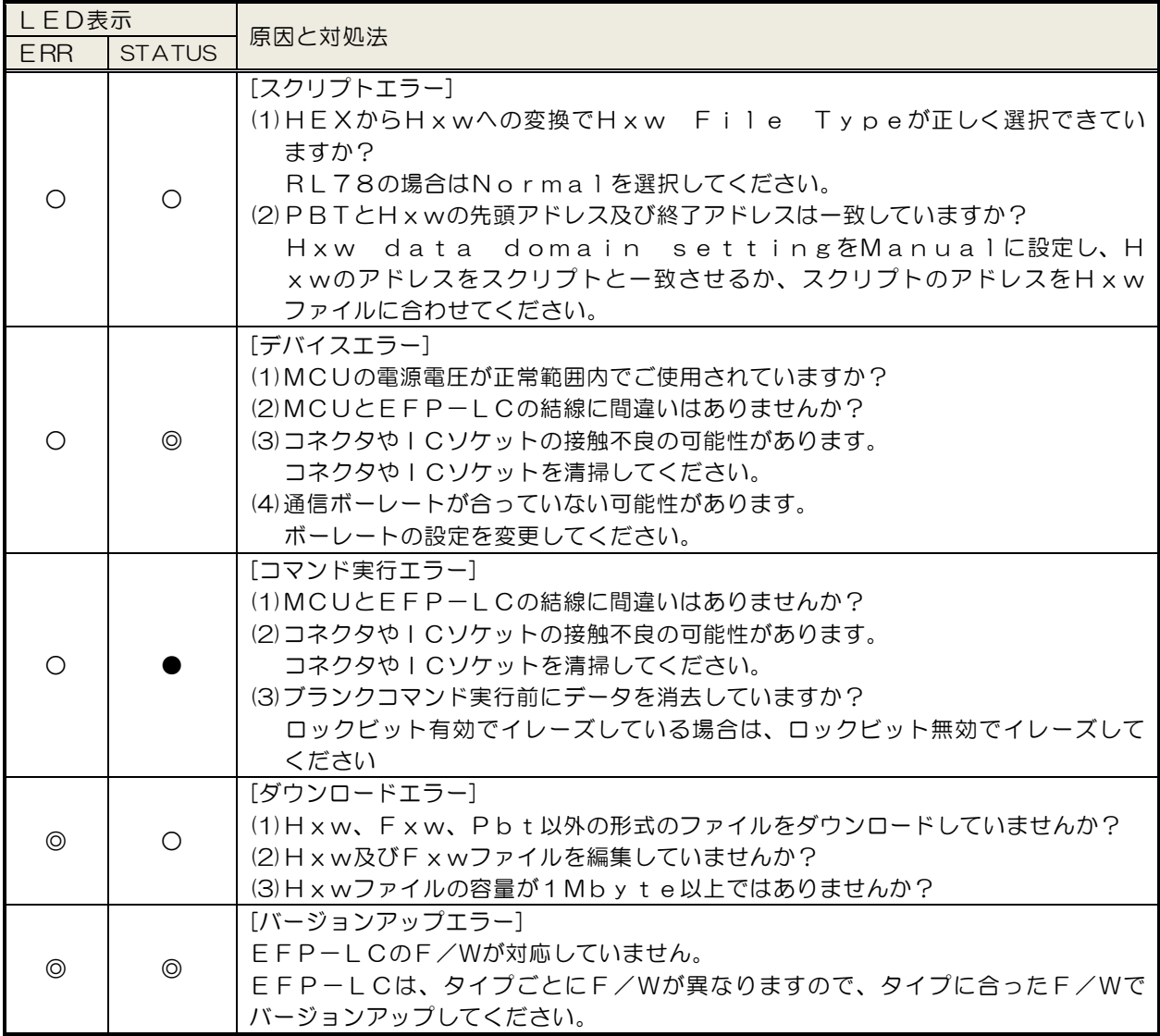

○:点灯、◎:点滅、●:消灯

スクリプトエラーに関する補足説明

EFP-LCでは、スクリプト(PBTファイル)に記載のアドレスとHXWのアドレスを比較してお り、以下の条件を満足しない場合にスクリプトエラーが発生します。

- 1、HXWファイルの先頭アドレス <= スクリプト記載の先頭アドレス
- 2、スクリプト記載の終了アドレス <= HXWファイルの終了アドレス

デバイスエラーやプログラムエラー等のエラーが生じた場合

次の手順で確認される事をお勧めします。

- 1.MCU の電源電圧が正常範囲内か?
- 2. MCU とEFP-LCの結線に問題ないか?
- 3. コネクタやICソケットに接触不良が生じていないか?

接触不良に関しては"13.2 接触不良について"を参照ください。

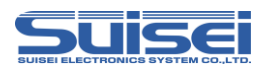

# 13. 参考

#### 13.1 書込み時間

RL78/G13 (64kB)の書込み時間を表13.1に示しますので、参考として下さい。

測定条件:

外部電源電圧 5 [V]

EFP-LC F/W Ver.1.01.00 クロック オンチップオシレータクロックで動作(外部クロック不使用) クロック転送速度 500000[Bps]

コマンドはプログラムROM領域(0000h-0FFFFh)に対して実行。

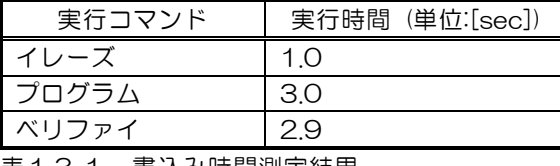

表13.1 書込み時間測定結果

# 13.2 接触不良について

コネクタやICソケットに接触不良が生じている場合は、清掃を行う必要があります。弊社ではICソケット 等の清掃についてはナノテクブラシ(株式会社喜多製作所)の使用を推奨しています。

ナノテクブラシはコンタクトピンに付着した汚れ、微量のはんだ転移も除去できるため、導通性を良くします。 接触不良の問題が生じた場合はお試しください。

ナノテクブラシをお求めの際は、弊社または喜多製作所(下記サイト参照)までお問い合わせください。 ナノテクブラシ(株式会社喜多製作所) http://www.kita-mfg.com/pro\_nanotech.html

接触不良が生じているICソケットの顕微鏡写真を図13.1に示します。ソケットのコンタクト部分に見え る白い部分で導通不良が生じています。

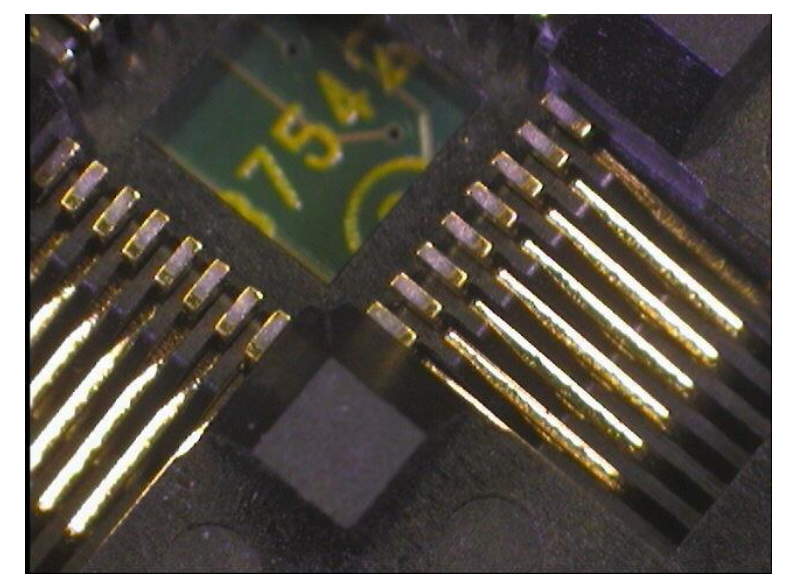

図13.1 接触不良状態

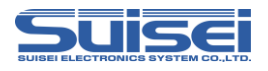

# 改定履歴

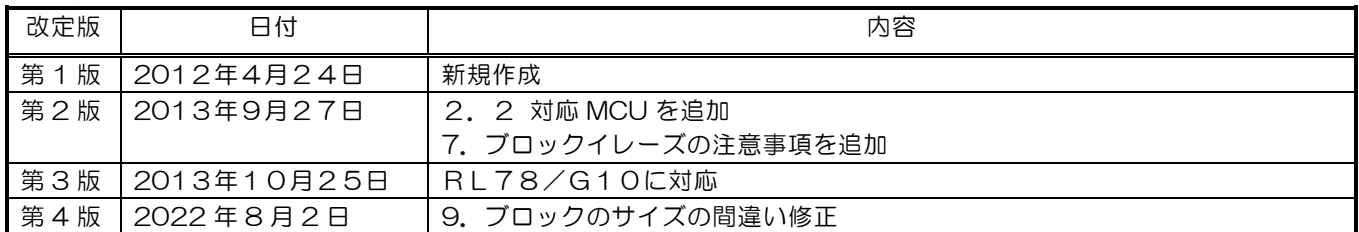